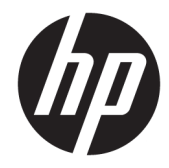

# ハードウェア リファレンス ガイド

HP 260 G2 DM Business PC

© Copyright 2016 HP Development Company, L.P.

ここに記載されている情報の内容は、将来 予告なしに変更されることがあります。HP 製品およびサービスに対する保証は、当該 製品およびサービスに付属の保証規定に明 示的に記載されているものに限られます。 ここに記載されている情報のいかなる内容 も、当該保証に新たに保証を追加するもの ではありません。ここに記載されている製 品情報は、日本国内で販売されていないも のも含まれている場合があります。ここに 記載されている情報の内容につきましては 万全を期しておりますが、ここに記載され ている情報の技術的あるいは校正上の誤 り、省略に対しては、責任を負いかねます のでご了承ください。

初版:2016 年 2 月

製品番号:860800-291

#### **製品についての注意事項**

このガイドでは、ほとんどのモデルに共通 の機能について説明します。一部の機能 は、お使いのコンピューターでは使用でき ない場合があります。

#### **ソフトウェア条項**

このコンピューターにプリインストールさ れている任意のソフトウェア製品をインス トール、複製、ダウンロード、またはその 他の方法で使用することによって、お客様 は HP EULA の条件に従うことに同意したも のとみなされます。これらのライセンス条 件に同意されない場合、未使用の完全な製 品(付属品を含むハードウェアおよびソフ トウェア)を 14 日以内に返品し、購入店の 返金方針に従って返金を受けてください。

より詳しい情報が必要な場合またはコン ピューターの返金を要求する場合は、お近 くの販売店に問い合わせてください。

#### **このガイドについて**

このガイドでは、HP デスクトップ ミニ型 Business PC の機能およびハードウェアのアップグレードの 基本的な作業手順などについて説明します。

- **警告!**回避しなければ死亡または重傷に至る**可能性のある**危険な状況を示します。
- **注意:**回避しなければ軽度または中度の傷害に至る**可能性のある**危険な状況を示します。
- **重要:**重要と考えられるものの、危険性に関わるとは見なされない情報を示します(モニターの損傷 に関する記載など)。この注意事項は、説明に沿って正しく操作しなければ、データの損失やハード ウェアまたはソフトウェアの破損を引き起こす可能性があることをユーザーに警告します。また、概 念を説明したり、タスクを完了したりするための重要な情報を示します。
- **注記:**本文の重要なポイントを強調または補足する追加情報を示します。
- **ヒント:**タスクを完了させるために役立つヒントを示します。

# 目次

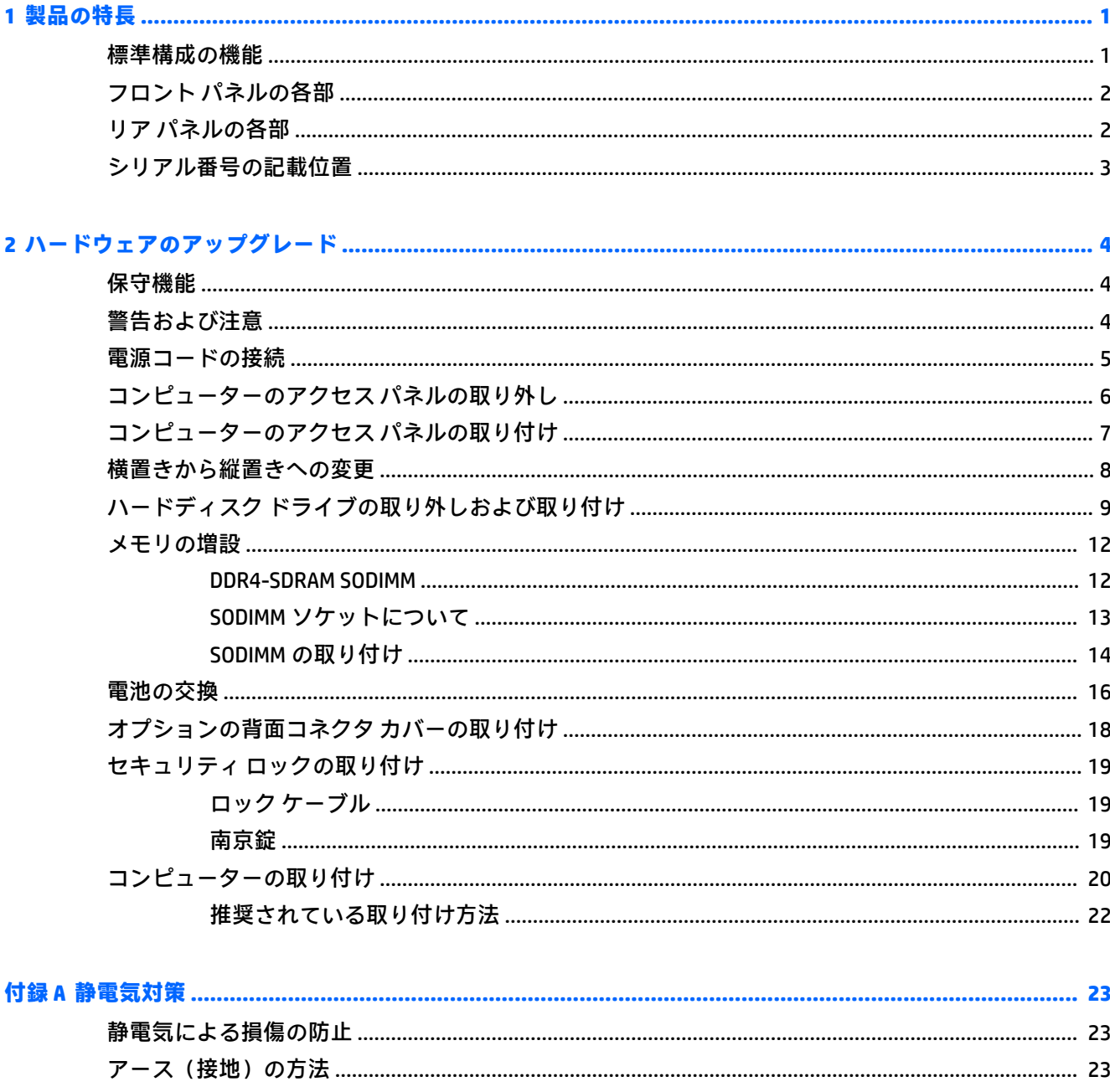

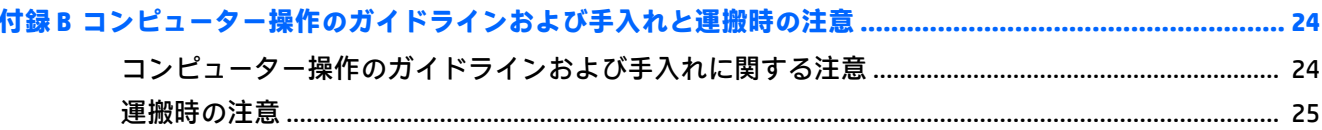

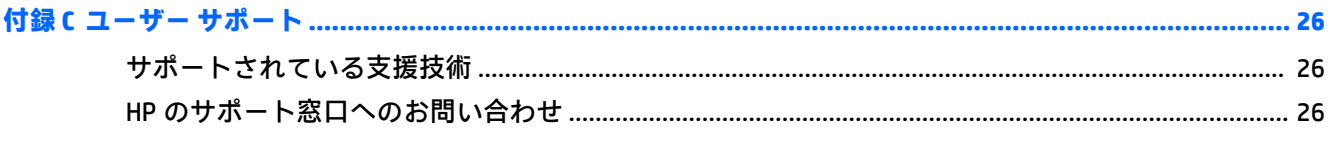

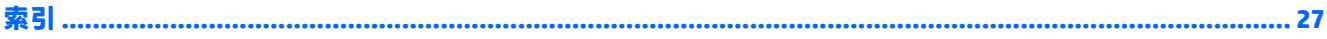

# <span id="page-6-0"></span>**1 製品の特長**

### **標準構成の機能**

機能は、モデルによって異なる場合があります。お使いのコンピューターに取り付けられているハー ドウェアおよびインストールされているソフトウェアの一覧を表示するには、診断用ユーティリティ を実行します(一部のモデルのコンピューターにのみ付属しています)。

**注記:**このモデルのコンピューターは、縦置きおよび横置きのどちらでも使用できます。縦置き用ス タンドは別売です。

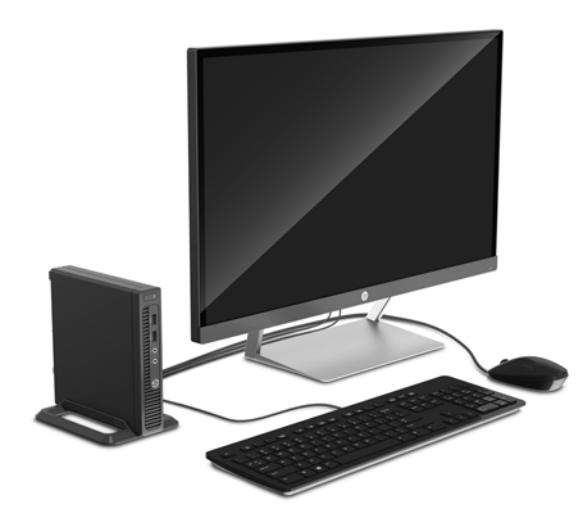

### <span id="page-7-0"></span>**フロント パネルの各部**

ドライブの構成はモデルによって異なります。

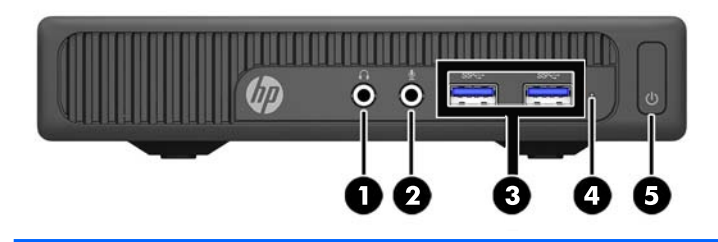

#### **フロント パネルの各部**

- 1 オーディオ出力(ヘッドフォン)コネクタ 4 ハードディスク ドライブ ランプ
- 2 オーディオ入力(マイク)コネクタ 5 電源ボタン
- 3 USB 3.0 ポート

**注記:**電源が入っていると、通常、電源ランプは白色に点灯します。コンピューターにトラブルが発生してい る場合は電源ランプが赤色で点滅し、その点滅パターンで診断コードを表します。コードについて詳しくは、 『Maintenance and Service Guide』(メンテナンスおよびサービス ガイド、英語のみ)を参照してください。

### **リア パネルの各部**

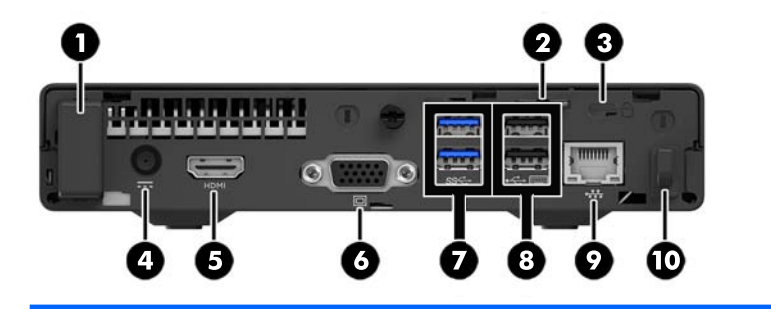

**リア パネルの各部**

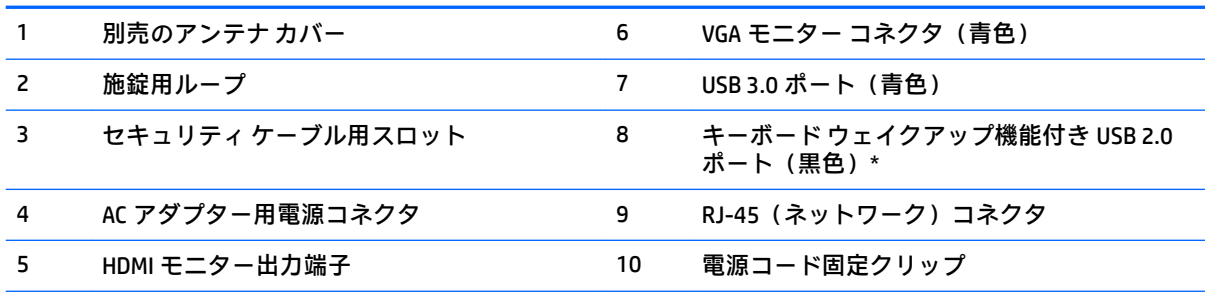

\* USB キーボードを使用する場合は、ウェイクアップ機能付き USB 2.0 ポートのどちらかにキーボードを接続す ることをおすすめします。BIOS F10 セットアップで有効になっている場合は、PS/2 コネクタでもウェイクアッ プ機能がサポートされます。

### <span id="page-8-0"></span>**シリアル番号の記載位置**

各コンピューターの外側には、固有のシリアル番号ラベルおよび製品識別番号ラベルが貼付されてい ます。HP のサポート窓口にお問い合わせになる場合は、これらの番号をお手元に用意しておいてくだ さい。

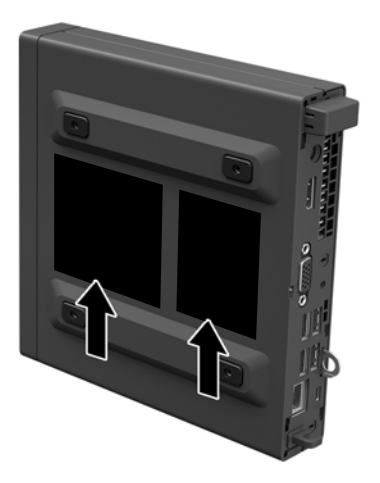

## <span id="page-9-0"></span>**2 ハードウェアのアップグレード**

### **保守機能**

このコンピューターには、アップグレードおよび保守を容易にする機能が組み込まれています。

### **警告および注意**

アップグレードを行う前に、このガイドに記載されている、該当する手順、注意、および警告を必ず よくお読みください。

**警告!**感電、火傷、火災などの危険がありますので、以下の点に注意してください。

- 作業を行う前に、電源コードを電源コンセントから抜き、本体内部の温度が十分に下がっている ことを確認してください。
- 電話回線のモジュラー ジャックを本体の背面のネットワーク コネクタ (NIC) に接続しないでく ださい。
- 必ず電源コードのアース端子を使用してアース(接地)してください。アース端子は、製品を安 全に使用するために欠かせないものです。
- 電源コードは、製品の近くの手が届きやすい場所にあるアースされた電源コンセントに差し込ん でください。

操作する人の健康を損なわないようにするため、『快適に使用していただくために』をお読みくださ い。正しい作業環境の整え方や、作業をするときの姿勢、および健康上/作業上の習慣について説明し ており、さらに、重要な電気的/物理的安全基準についての情報も提供しています。『快適に使用して いただくために』は、HP の Web サイト、<http://www.hp.com/ergo/> (英語サイト) から[日本語]を選択 してご覧になれます。

**警告!**内部には通電する部品や可動部品が含まれています。

カバーやパネル等を取り外す前に、電源コードをコンセントから抜き、装置への外部電源の供給を遮 断してください。

装置を再び外部電源に接続する前に、取り外したカバーやパネル等を元の位置にしっかりと取り付け なおしてください。

**重要:**静電気の放電によって、コンピューターや別売の電気部品が破損することがあります。以下の 作業を始める前に、アースされた金属面に触れるなどして、身体にたまった静電気を放電してくださ い。詳しくは、23 [ページの「静電気対策」を](#page-28-0)参照してください。

コンピューターが電源コンセントに接続されていると、電源が入っていなくてもシステム ボードには 常に電気が流れています。感電や内部部品の損傷を防ぐため、コンピューターのカバーを開ける場合 は、電源を切るだけでなく、必ず事前に電源コードをコンセントから抜いてください。

### <span id="page-10-0"></span>**電源コードの接続**

電源を接続するときは、以下の手順に沿って、電源コードがコンピューターから抜けないようにする 必要があります。

- 1. 電源コードのメス型コネクタを AC アダプターに差し込みます (1)。
- **2.** その電源コードのもう一方の端を電源コンセントに差し込みます(2)。
- **3.** 電源コードの丸い端子をコンピューターの背面の電源コネクタに接続します(3)。
- **4.** 電源コードを固定クリップに通し、コードがコンピューターから外れないようにします(4)。
- **5.** 余分な電源コードを付属のストラップを使用してまとめます(5)。

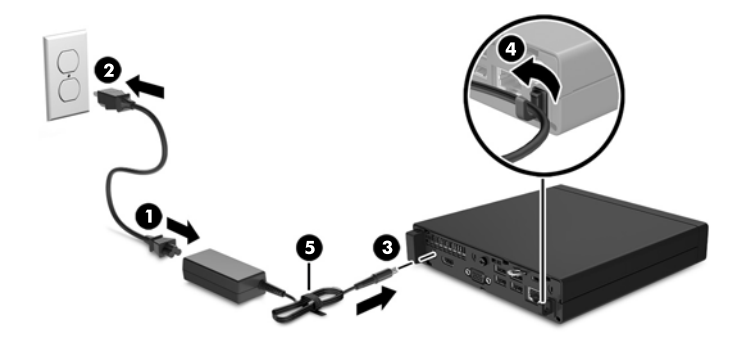

**重要:**電源コードを留め具で固定していない場合、電源コードが外れてデータが失われる可能性があ ります。

### <span id="page-11-0"></span>**コンピューターのアクセス パネルの取り外し**

内部部品にアクセスするには、アクセス パネルを以下の手順で取り外す必要があります。

- **1.** コンピューターが開かれないように保護しているセキュリティ デバイスをすべて取り外します。
- **2.** USB フラッシュ ドライブなどのすべてのリムーバブル メディアをコンピューターから取り出し ます。
- **3.** オペレーティング システムを適切な手順でシャットダウンしてコンピューターの電源を切って から、外付けデバイスの電源もすべて切ります。
- **4.** 電源コードを電源コンセントから抜き、コンピューターからすべての外付けデバイスを取り外し ます。
- **重要:**システムが電源コンセントに接続されている場合、電源が入っているかどうかに関係な く、システム ボードには常に電気が流れています。感電やコンピューターの内部部品の損傷を防 ぐため、必ず電源コードをコンセントから抜いてください。
- **5.** スタンドを取り付けてコンピューターを使用している場合は、スタンドからコンピューターを取 り外します。
- **6.** コンピューターの背面にあるネジを取り外してから(1)、パネルを前方へスライドさせ、引き上 げてコンピューターから取り外します(2)。

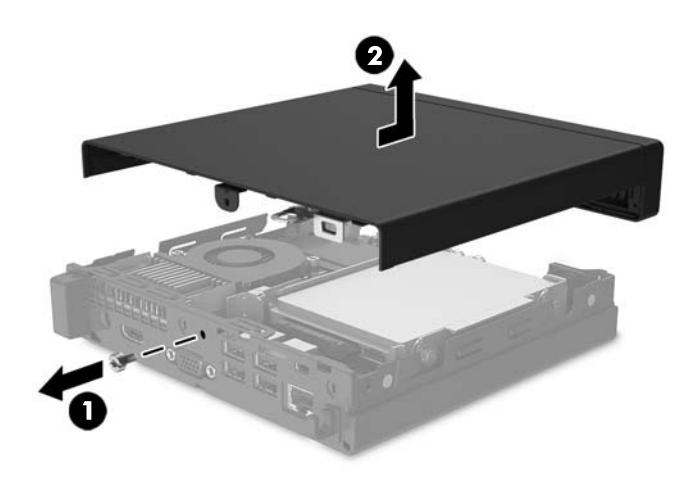

### <span id="page-12-0"></span>**コンピューターのアクセス パネルの取り付け**

アクセス パネルをコンピューターの上に置いてから後方にスライドさせ(1)、ネジを取り付けて(2) パネルを所定の位置に固定します。

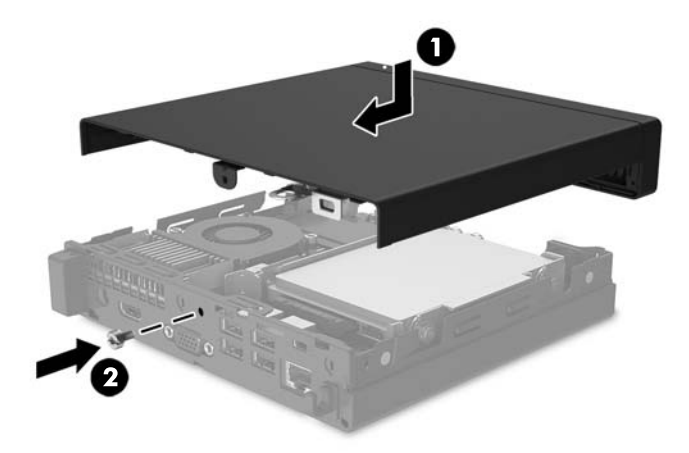

### <span id="page-13-0"></span>**横置きから縦置きへの変更**

コンピューターは、HP から購入できるオプションの縦置き用スタンドを利用すれば、縦置き構成でも 使用できます。

- **1.** USB フラッシュ ドライブなどのすべてのリムーバブル メディアをコンピューターから取り出し ます。
- **2.** オペレーティング システムを適切な手順でシャットダウンしてコンピューターの電源を切って から、外付けデバイスの電源もすべて切ります。
- **3.** 電源コードを電源コンセントから抜き、コンピューターからすべての外付けデバイスを取り外し ます。
- **重要:**システムが電源コンセントに接続されている場合、電源が入っているかどうかに関係な く、システム ボードには常に電気が流れています。感電やコンピューターの内部部品の損傷を防 ぐため、必ず電源コードをコンセントから抜いてください。
- **4.** コンピューターを右側面が上になるように立て、オプションのスタンドに取り付けます。

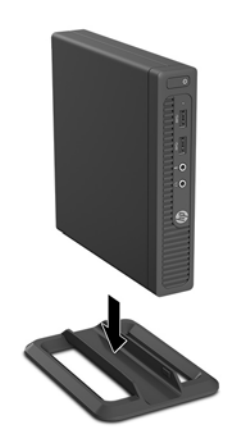

- **注記:**縦置きでのコンピューターの安定性を高めるために、付属の縦置き用スタンドを使用する ことをおすすめします。
- **5.** 電源コードおよびすべての外付けデバイスを接続しなおして、コンピューターの電源を入れま す。
- **注記:**通気を確保するため、コンピューターの周囲 10.2 cm 以内に障害物がないようにしてくだ さい。

### <span id="page-14-0"></span>**ハードディスク ドライブの取り外しおよび取り付け**

- **重要:**ハードディスク ドライブを取り外すときは、新しいハードディスク ドライブにデータを移動で きるように、必ず事前にドライブ内のデータをバックアップしておいてください。
	- **1.** コンピューターが開かれないように保護しているセキュリティ デバイスをすべて取り外します。
	- **2.** USB フラッシュ ドライブなどのすべてのリムーバブル メディアをコンピューターから取り出し ます。
	- **3.** オペレーティング システムを適切な手順でシャットダウンしてコンピューターの電源を切って から、外付けデバイスの電源もすべて切ります。
	- **4.** 電源コードを電源コンセントから抜き、コンピューターからすべての外付けデバイスを取り外し ます。
	- **重要:**システムが電源コンセントに接続されている場合、電源が入っているかどうかに関係な く、システム ボードには常に電気が流れています。感電やコンピューターの内部部品の損傷を防 ぐため、必ず電源コードをコンセントから抜いてください。
	- **5.** スタンドを取り付けてコンピューターを使用している場合は、スタンドからコンピューターを取 り外します。
	- **6.** コンピューターのアクセス パネルを取り外します。
	- **7.** 電源データ一体型ケーブルをハードディスク ドライブから抜きます(1)。ケーブルを抜くには、 ケーブル コネクタのプル タブを引っ張ります。次に、ハードディスク ドライブの背面の横にあ るリリース レバーを外側に引きます(2)。リリース レバーを引いたままドライブを後方にスラ イドさせます。ドライブが止まったところで、ドライブを持ち上げてベイから取り出します(3)。

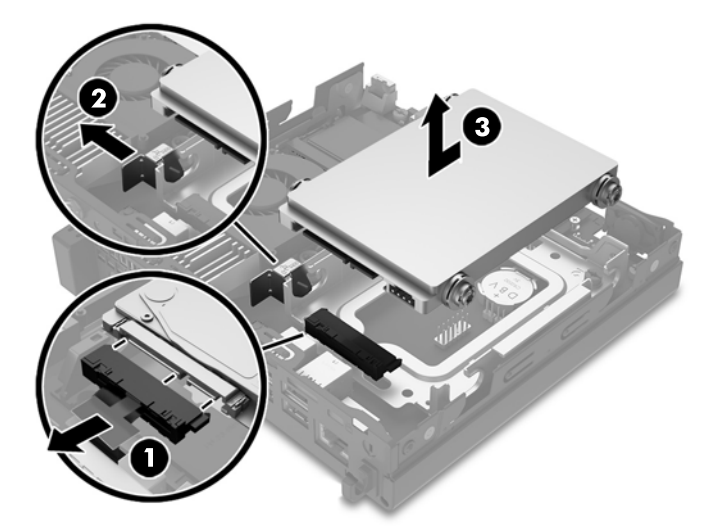

**8.** 銀色と青色のガイド用分離取り付けネジを古いハードディスク ドライブの両側から取り外しま す。

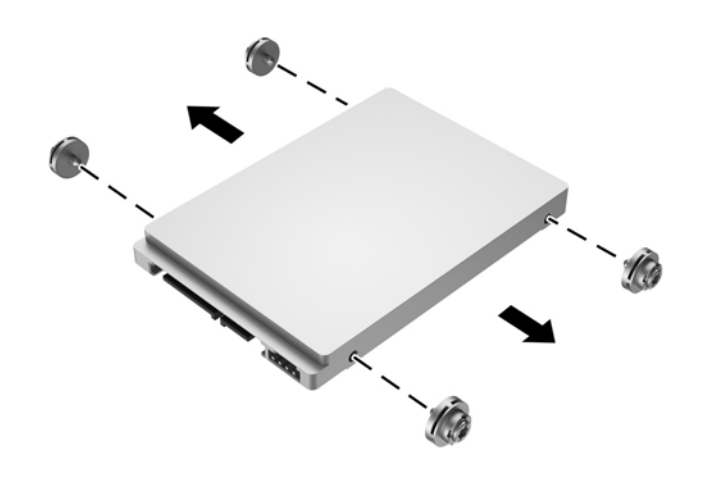

**9.** 銀色と青色のガイド用分離取り付けネジを新しいハードディスク ドライブの両側に取り付けま す。

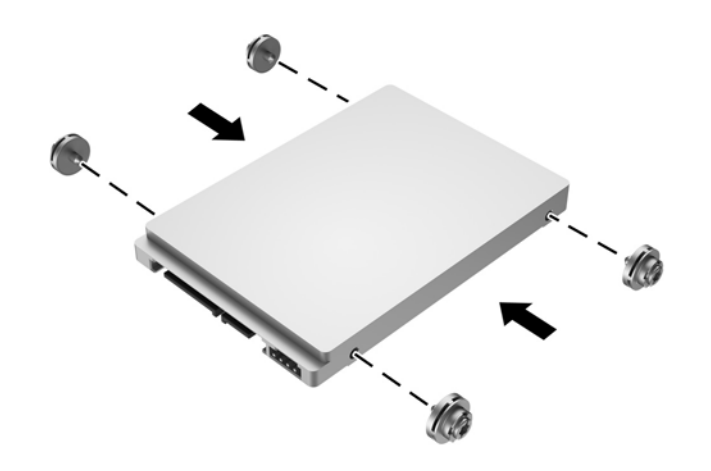

**10.** 電源データ一体型ケーブルをハードディスク ドライブに差し込みます(1)。ガイド用ネジの位置 をシャーシ上のドライブ ケージのスロットの位置に合わせてから、ハードディスク ドライブを 押してドライブ ベイに差し込みます。次に、正しい位置に固定されるまでハードディスク ドラ イブを前方にスライドさせます(2)。

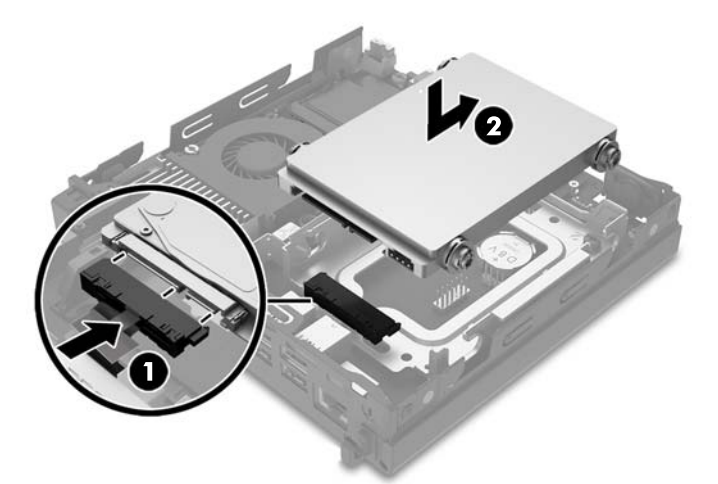

- **11.** アクセス パネルを取り付けなおします。
- **12.** スタンドを取り付けてコンピューターを使用している場合は、スタンドを再び取り付けます。
- **13.** 電源コードおよびすべての外付けデバイスを接続しなおして、コンピューターの電源を入れま す。
- **14.** アクセス パネルを取り外すときに外したセキュリティ デバイスをすべて取り付けなおします。

### <span id="page-17-0"></span>**メモリの増設**

お使いのコンピューターは、少なくとも 1 つのダブル データ レート 4 シンクロナス DRAM(DDR4- SDRAM)スモール アウトライン デュアル インライン メモリ モジュール(SODIMM)を標準装備してい ます。システム ボード上にある 2 つのメモリ ソケットには、最大 32 GB のメモリを取り付けることが できます。

#### **DDR4-SDRAM SODIMM**

システムのパフォーマンスを最大まで高めるためには、以下の条件を満たす SODIMM を使用すること をおすすめします。

- 業界標準の 288 ピン
- アンバッファード非 ECC PC4-17000 DDR4-2133 MT/s 準拠
- 1.2 ボルト DDR4-SDRAM SODIMM

SODIMM は、以下の条件も満たしている必要があります。

- CAS レイテンシ 15(DDR4/2133 MT/s、15-15-15 タイミング)をサポートしている
- JEDEC (Joint Electronic Device Engineering Council)の仕様に準拠している

さらに、お使いのコンピューターでは以下の機能やデバイスがサポートされます。

- 512 メガビット、1 ギガビット、2 ギガビット、4 ギガビット、および 8 ギガビットの非 ECC メモ リ テクノロジ
- 片面および両面 SODIMM

 $\widetilde{\boxdot}$  注記:サポートされない SODIMM が取り付けられている場合、システムは正常に動作しません。

#### <span id="page-18-0"></span>**SODIMM ソケットについて**

システム ボードには 2 つの SODIMM ソケットがあり、1 つのチャネルについて 1 つのソケットがあり ます。ソケットには、DIMM1 および DIMM2 の番号が付けられています。DIMM1 ソケットはメモリ チャネル B で動作し、DIMM2 ソケットはメモリ チャネル A で動作します。

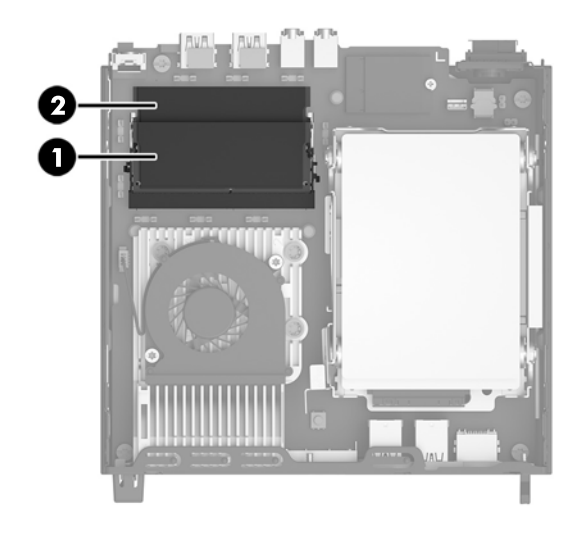

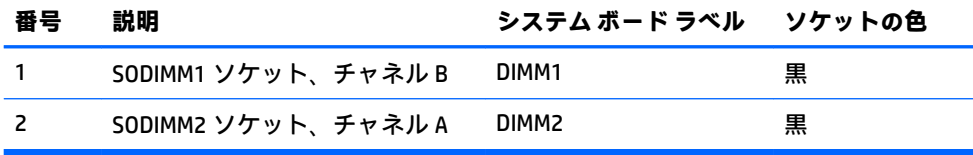

取り付けられている SODIMM に応じて、システムは自動的にシングル チャネル モード、デュアル チャネル モード、またはフレックス モードで動作します。

- 1 つのチャネルの SODIMM ソケットにのみ SODIMM が取り付けられている場合、システムはシン グル チャネル モードで動作します。
- チャネル A の SODIMM の合計メモリ容量とチャネル B の SODIMM の合計メモリ容量が等しい場 合、システムはより高性能なデュアル チャネル モードで動作します。
- チャネル A の SODIMM のメモリ容量とチャネル B の SODIMM のメモリ容量が異なる場合、システ ムはフレックス モードで動作します。フレックス モードでは、最も容量の小さいメモリが取り 付けられているチャネルがデュアル チャネルに割り当てられるメモリの総量を表し、残りはシン グル チャネルに割り当てられます。1 つのチャネルのメモリ容量が他方よりも多い場合は、多い 方をチャネル A に割り当てる必要があります。
- どのモードでも、最高動作速度はシステム内で最も動作の遅い SODIMM によって決定されます。

#### <span id="page-19-0"></span>**SODIMM の取り付け**

**重要:**メモリ モジュールの取り付けまたは取り外しを行うときは、電源コードをコンセントから抜い て電力が放電されるまで約 30 秒待機してから作業する必要があります。コンピューターが電源コン セントに接続されている場合、電源が入っているかどうかに関係なく、メモリ モジュールには常に電 気が流れています。電気が流れている状態でメモリ モジュールの着脱を行うと、メモリ モジュールま たはシステム ボードを完全に破損するおそれがあります。

お使いのメモリ モジュール ソケットの接点には、金メッキが施されています。メモリを増設するとき には、接点の金属が異なるときに生じる酸化や腐食を防ぐため、メモリ モジュールは金メッキのもの を使用してください。

静電気の放電によって、コンピューターやオプション カードの電子部品が破損することがあります。 以下の作業を始める前に、アース(接地)された金属面に触れるなどして、身体にたまった静電気を 放電してください。詳しくは、23 [ページの「静電気対策」を](#page-28-0)参照してください。

メモリ モジュールを取り扱うときは、金属製の接点に触れないでください。金属製の接点に触れる と、モジュールが破損するおそれがあります。

- **1.** コンピューターが開かれないように保護しているセキュリティ デバイスをすべて取り外します。
- **2.** USB フラッシュ ドライブなどのすべてのリムーバブル メディアをコンピューターから取り出し ます。
- **3.** オペレーティング システムを適切な手順でシャットダウンしてコンピューターの電源を切って から、外付けデバイスの電源もすべて切ります。
- **4.** 電源コードを電源コンセントから抜き、コンピューターからすべての外付けデバイスを取り外し ます。
- **重要:**メモリ モジュールの取り付けまたは取り外しを行うときは、電源コードをコンセントから 抜いて電力が放電するまで約 30 秒待機してから作業する必要があります。コンピューターが電 源コンセントに接続されている場合、電源が入っているかどうかに関係なく、メモリ モジュール には常に電気が流れています。電気が流れている状態でメモリ モジュールの着脱を行うと、メモ リ モジュールまたはシステム ボードが完全に破損するおそれがあります。
- **5.** スタンドを取り付けてコンピューターを使用している場合は、スタンドからコンピューターを取 り外します。
- **6.** コンピューターのアクセス パネルを取り外します。

**7.** SODIMM を取り出すには、SODIMM の両側にある 2 つのラッチを外側に押し(1)、ソケットから SODIMM を引き出します (2)。

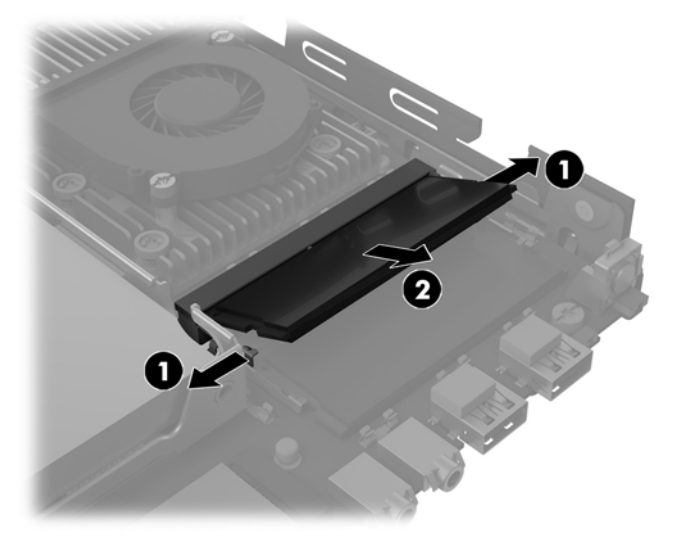

**8.** 新しい SODIMM を約 30°の角度でソケットに差し込み(1)、SODIMM を押し下げて(2)ラッチを 所定の位置に固定します。

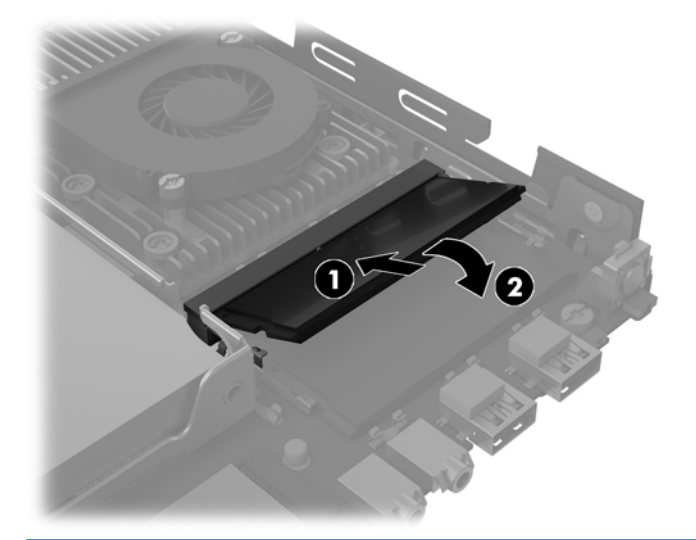

- **注記:**メモリ モジュールは、一方向にのみ取り付け可能です。メモリ モジュールのノッチ(切 り込み)をソケットのタブに合わせます。
- **9.** アクセス パネルを取り付けなおします。
- **10.** スタンドを取り付けてコンピューターを使用している場合は、スタンドを再び取り付けます。
- **11.** 電源コードおよびすべての外付けデバイスを接続しなおして、コンピューターの電源を入れま す。
- **12.** コンピューターのカバーまたはアクセス パネルを取り外すときに外したセキュリティ デバイス をすべて取り付けなおします。
- コンピューターの電源を入れたときに、増設メモリが自動的に認識されます。

### <span id="page-21-0"></span>**電池の交換**

お使いのコンピューターに付属の電池は、リアルタイム クロックに電力を供給するためのものです。 電池は消耗品です。電池を交換するときは、コンピューターに最初に取り付けられていた電池と同等 の電池を使用してください。コンピューターに付属している電池は、3 V のボタン型リチウム電池で す。

- **警告!**お使いのコンピューターには、二酸化マンガン リチウム電池が内蔵されています。電池の取り 扱いを誤ると、火災や火傷などの危険があります。けがをすることがないように、以下の点に注意し てください。
	- 電池を充電しないでください。
	- 電池を 60℃ を超える場所に放置しないでください。
	- 電池を分解したり、つぶしたり、ショートさせたり、火中や水に投じたりしないでください。
	- 電池を交換するときは、コンピューターに最初に取り付けられていた電池と同等の電池を使用し てください。
- **重要:**電池を交換する前に、コンピューターの CMOS 設定のバックアップを作成してください。電池 が取り出されたり交換されたりするときに、CMOS 設定がクリアされます。

静電気の放電によって、コンピューターやオプションの電子部品が破損することがあります。以下の 作業を始める前に、アース(接地)された金属面に触れるなどして、身体にたまった静電気を放電し てください。

**注記:**リチウム電池の寿命は、コンピューターを電源コンセントに接続することで延長できます。リ チウム電池は、コンピューターが外部電源に接続されていない場合にのみ使用されます。

HP では、使用済みの電子機器や HP 製インク カートリッジのリサイクルを推奨しています。日本での リサイクル プログラムについて詳しくは、<http://www.hp.com/jp/hardwarerecycle/> を参照してくださ い。日本以外の国や地域の HP でのリサイクル プログラムについて詳しくは、[http://www.hp.com/](http://www.hp.com/recycle/) [recycle/](http://www.hp.com/recycle/) (英語サイト)を参照してください。

電池は、ハードディスク ドライブの下にあります。電池にアクセスするには、ハードディスク ドライ ブを取り外す必要があります。

- **1.** コンピューターが開かれないように保護しているセキュリティ デバイスをすべて取り外します。
- **2.** USB フラッシュ ドライブなどのすべてのリムーバブル メディアをコンピューターから取り出し ます。
- **3.** オペレーティング システムを適切な手順でシャットダウンしてコンピューターの電源を切って から、外付けデバイスの電源もすべて切ります。
- **4.** 電源コードを電源コンセントから抜き、コンピューターからすべての外付けデバイスを取り外し ます。
- **重要:**システムが電源コンセントに接続されている場合、電源が入っているかどうかに関係な く、システム ボードには常に電気が流れています。感電やコンピューターの内部部品の損傷を防 ぐため、必ず電源コードをコンセントから抜いてください。
- **5.** スタンドを取り付けてコンピューターを使用している場合は、スタンドからコンピューターを取 り外します。
- **6.** コンピューターのアクセス パネルを取り外します。
- **7.** ハードディスク ドライブを取り外します。詳しくは、9 [ページのハードディスク](#page-14-0) ドライブの取り [外しおよび取り付けを](#page-14-0)参照してください。
- 16 第 2 章 ハードウェアのアップグレード

**8.** システム ボード上の電池および電池ホルダーの位置を確認します。

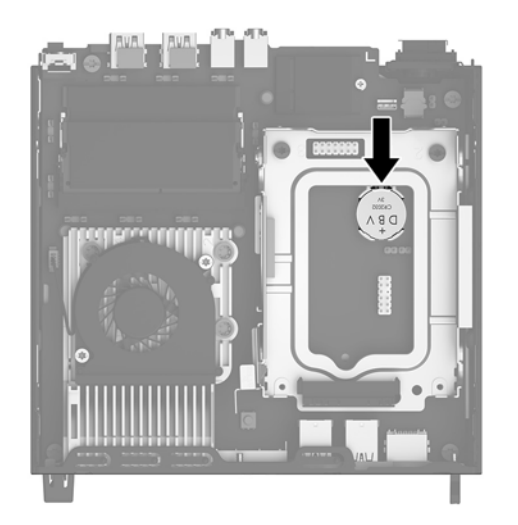

**9.** 電池をホルダーから取り出すために、電池の一方の端の上にある留め金を後方に引きます(1)。 電池が持ち上がったら、ホルダーから取り出します (2)。

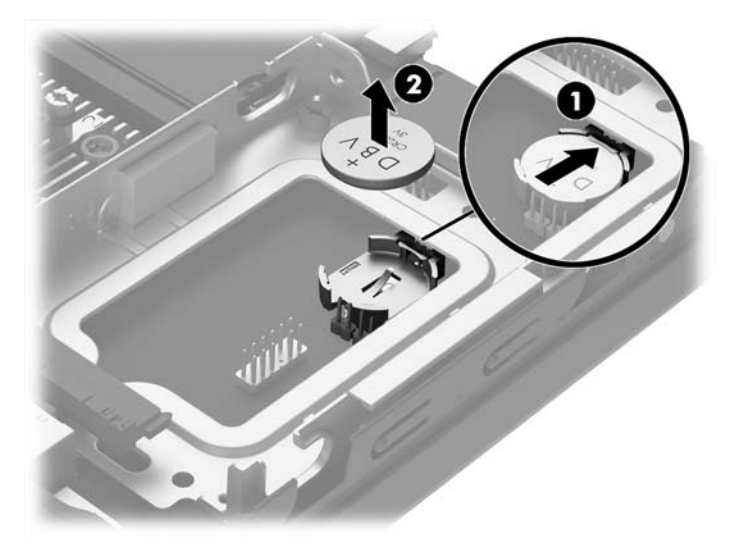

<span id="page-23-0"></span>**10.** 新しい電池を取り付けるには、電池の[+]と書かれている面を上にして、古い電池を取り外すと きに後方に引いた留め金の下に、交換する電池の一方の端をスライドさせて装着します。電池の もう一方の端の留め金によって電池がホルダーに固定されるまで、もう一方の端を押し下げま す。

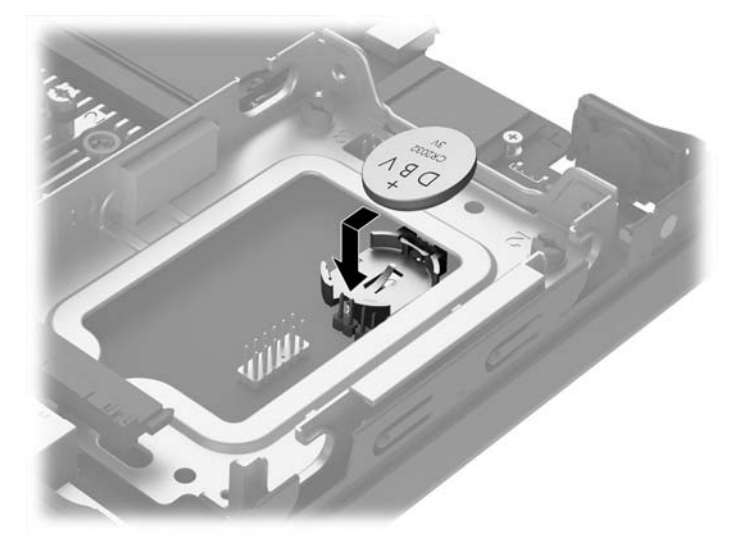

- **11.** ハードディスク ドライブを取り付けなおします。詳しくは、9 [ページのハードディスク](#page-14-0) ドライブ [の取り外しおよび取り付けを](#page-14-0)参照してください。
- **12.** アクセス パネルを取り付けなおします。
- **13.** スタンドに取り付けてコンピューターを使用している場合は、スタンドを取り付けなおします。
- **14.** 電源コードおよびすべての外付けデバイスを接続しなおして、コンピューターの電源を入れま す。
- **15.** [コンピューター セットアップ(F10)ユーティリティ]を使用して、日付と時刻、パスワード、 およびその他の必要なシステム セットアップを設定しなおします。
- **16.** コンピューターのアクセス パネルを取り外すときに外したセキュリティ デバイスをすべて取り 付けなおします。

### **オプションの背面コネクタ カバーの取り付け**

オプションの背面コネクタ カバーを取り付けるには、ケーブルを接続してから、コネクタ カバーの フックをコンピューターの背面にあるスロットに差し込み、コネクタ カバーを右方向にスライドさせ ます。

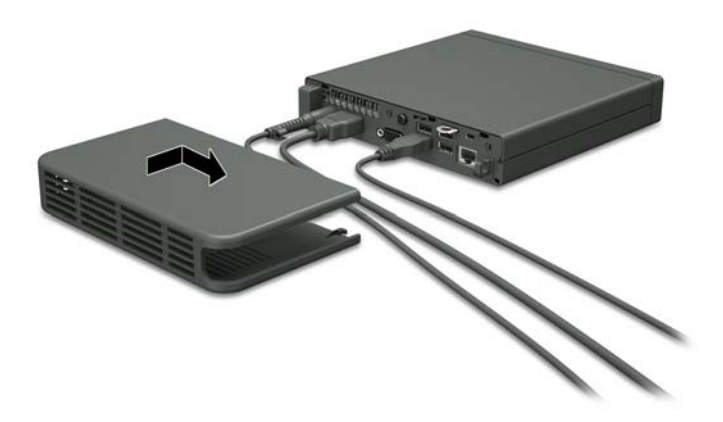

### <span id="page-24-0"></span>**セキュリティ ロックの取り付け**

以下の図および次ページの図に示すセキュリティ ロックは、コンピューターの損傷を防ぐために使用 できます。

**ロック ケーブル**

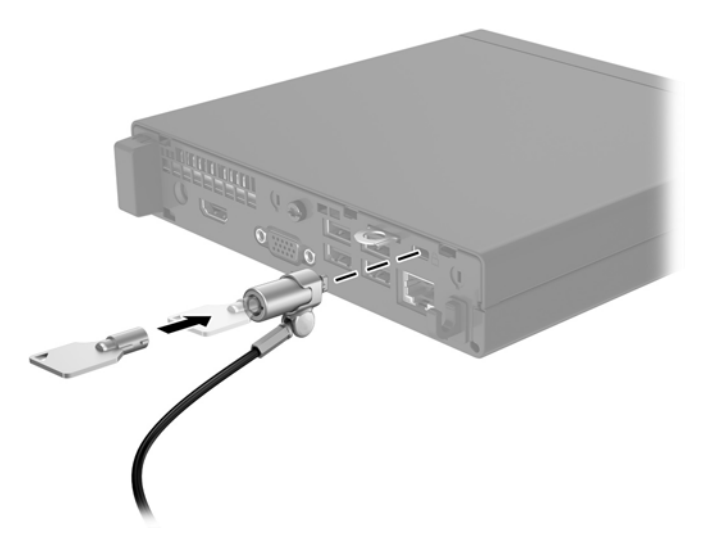

#### **南京錠**

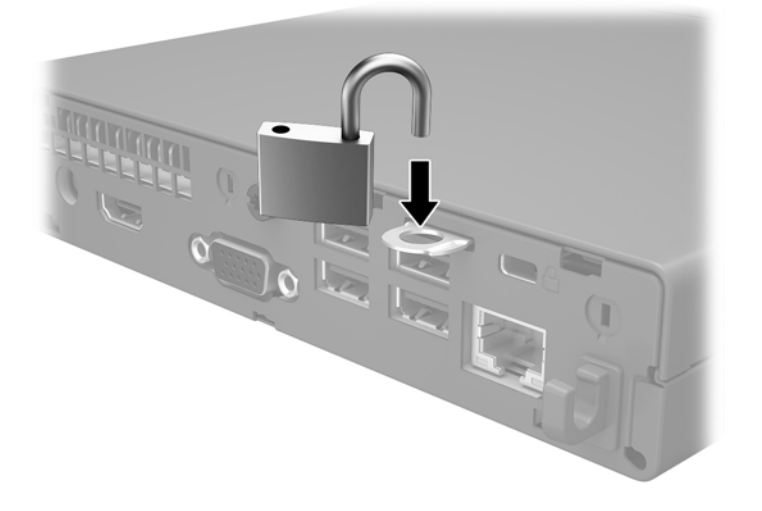

### <span id="page-25-0"></span>**コンピューターの取り付け**

コンピューターを取り付けるときは電源ボタンを上にして縦置きにすることをおすすめします。

**重要:**I/O コネクタが下向きの状態でコンピューターを取り付けないでください。

このコンピューター本体の底面には、4 つの取り付け穴があります。これらの取り付け穴は、フラッ ト パネル モニター、薄型ディスプレイ、薄型テレビなどの薄型ディスプレイ(FD)用の業界標準の 取り付けインターフェイスを規定する、VESA(Video Electronics Standards Association)規格に適合して います。HP クイック リリースを VESA 準拠の取り付け穴に接続すると、コンピューターをさまざまな 向きで取り付けることができます。

**注記:**クイック リリースをコンピューターに取り付ける場合は、HP クイック リリースに含まれてい る長さ 15 mm のネジを使用します。

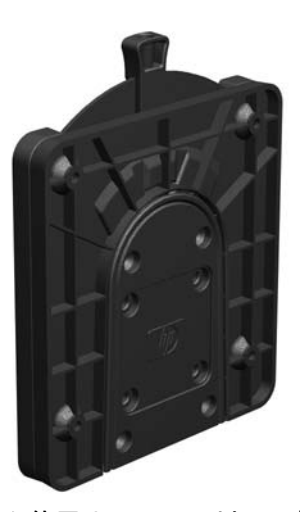

HP クイック リリースを使用するには、以下の操作を行います。

- **1.** コンピューターの底面に 4 本のネジが取り付けられている場合は、取り外します。
- **2.** 取り付け器具のキットに含まれている長さ 15 mm のネジを 4 本使用して、以下の図のように HP クイック リリースの一方をコンピューターに取り付けます。

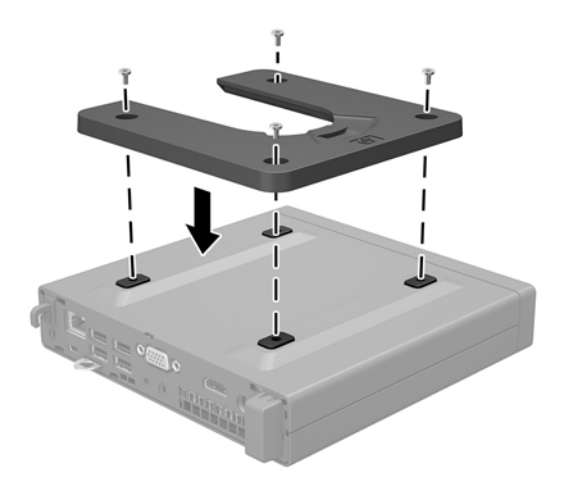

**3.** HP クイック リリースのもう一方を、コンピューターの設置先の取り付け器具に取り付けます。

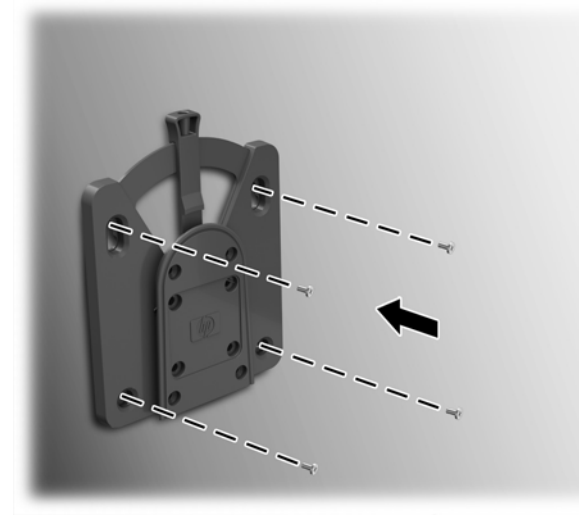

リリース レバーが上向きになっていることを確認してください。

**4.** コンピューターに取り付けた方の HP クイック リリースの側面(1)を、もう一方の HP クイック リリースの側面に合わせてスライドさせて(2)、コンピューターを取り付けます。正しく固定さ れるとカチッという音がします。

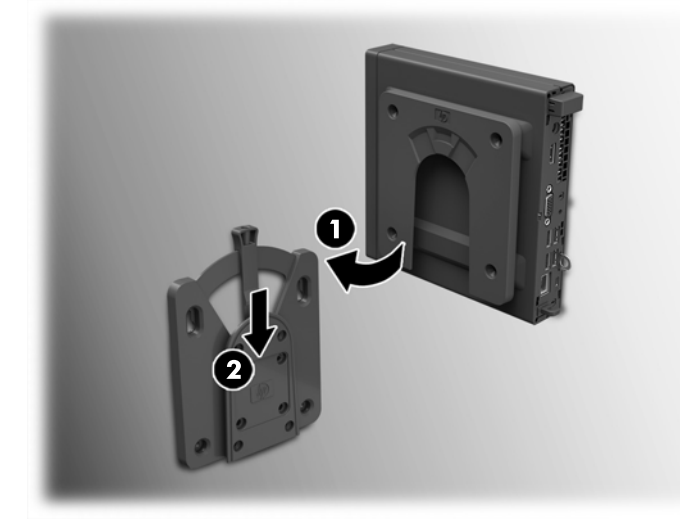

接続されると、HP クイック リリースは所定の位置に自動的に固定されます。レバーを片側にス ライドさせるとコンピューターを取り外すことができます。

#### <span id="page-27-0"></span>**推奨されている取り付け方法**

以下に推奨されている取り付け方法の例を図で示します。

● フラット パネル モニターの背面

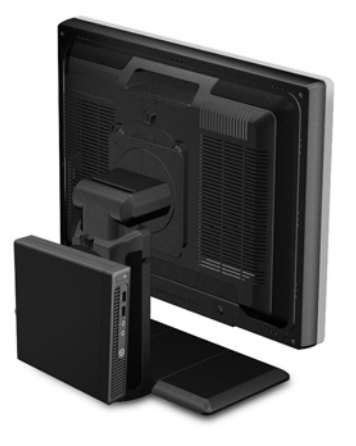

壁掛け

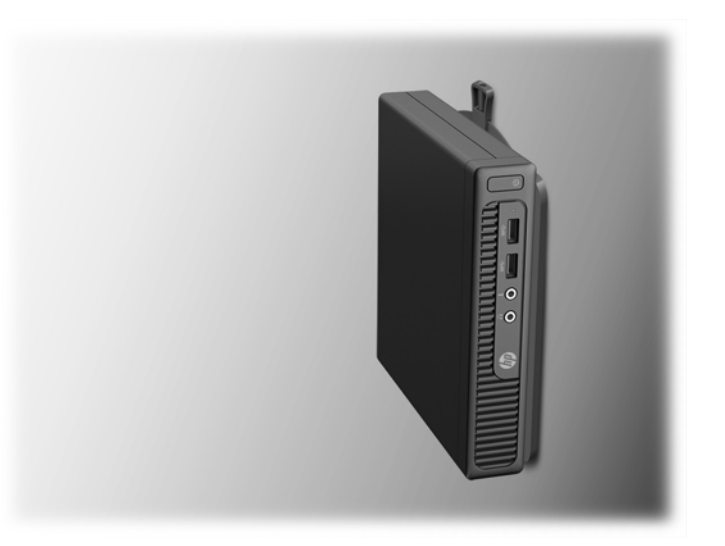

● 机の下 (2.5 cm 以上の空間が必要)

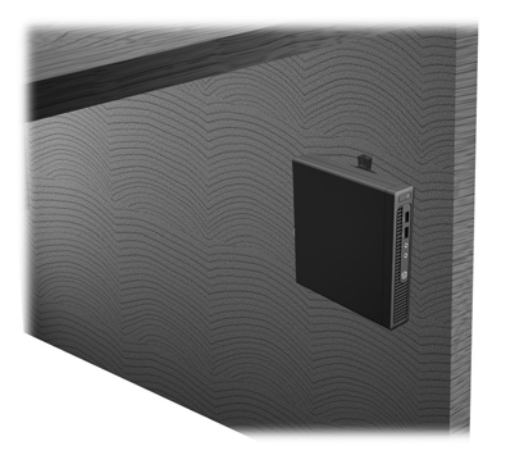

# <span id="page-28-0"></span>**A 静電気対策**

人間の指などの導電体からの静電気の放電によって、システム ボードなど静電気に弱いデバイスが損 傷する可能性があります。このような損傷によって、デバイスの耐用年数が短くなることがありま す。

### **静電気による損傷の防止**

静電気による損傷を防ぐには、以下のことを守ってください。

- 運搬時や保管時は、静電気防止用のケースに入れ、手で直接触れることは避けます。
- 静電気に弱い部品は、静電気防止措置のなされている作業台に置くまでは、専用のケースに入れ たままにしておきます。
- 部品をケースから取り出す前に、まずケースごとアース (接地)されている面に置きます。
- ピン、リード線、および回路には触れないようにします。
- 静電気に弱い部品に触れるときには、常に自分の身体に対して適切なアースを行います。

### **アース (接地)の方法**

アース(接地)にはいくつかの方法があります。静電気に弱い部品を取り扱うときには、以下のうち 1 つ以上の方法でアースを行ってください。

- すでにアースされているコンピューターのシャーシにアース バンドをつなぎます。アース バン ドは柔軟な帯状のもので、アース コード内の抵抗は、1 MΩ±10%です。アースを正しく行うため に、アース バンドは肌に密着させてください。
- 立って作業する場合には、かかとやつま先にアース バンドを付けます。導電性または静電気拡散 性の床の場合には、両足にアース バンドを付けます。
- 磁気を帯びていない作業用具を使用します。
- 折りたたみ式の静電気防止マットが付いた、携帯式の作業用具もあります。

上記のような、適切にアースを行うための器具がない場合は、HP のサポート窓口にお問い合わせくだ さい。

**注記:**静電気について詳しくは、HP のサポート窓口にお問い合わせください。

# <span id="page-29-0"></span>**B コンピューター操作のガイドラインおよ び手入れと運搬時の注意**

### **コンピューター操作のガイドラインおよび手入れに関する注 意**

コンピューターおよびモニターの設置や手入れを適切に行えるよう、以下のことを守ってください。

- 湿度の高い所や、直射日光の当たる場所、または極端に温度が高い場所や低い場所には置かない でください。
- コンピューターは、硬く水平なところに設置してください。また、通気が確保されるよう、コン ピューターの通気孔のある面とモニターの上部に、少なくとも 10.2 cm の空間を確保してくださ い。
- 内部への通気が悪くなりますので、絶対にコンピューターの通気孔をふさがないでください。 キーボードを横置き構成の本体のフロント パネルに立てかけることも、おやめください。
- コンピューターのアクセス パネルまたは拡張カード スロットのカバーのどれかを取り外したま ま使用しないでください。
- コンピューターを積み重ねたり、互いの排気や熱にさらされるほどコンピューターどうしを近く に置いたりしないでください。
- コンピューターを別のエンクロージャに入れて操作する場合、吸気孔および排気孔がエンクロー ジャに装備されている必要があります。また、この場合にも上記のガイドラインを守ってくださ い。
- コンピューター本体やキーボードに液体をこぼさないでください。
- モニター上部の通気孔は、絶対にふさがないでください。
- スリープ状態を含む、オペレーティング システムやその他のソフトウェアの電源管理機能をイン ストールまたは有効にしてください。
- 以下の項目については、必ずコンピューターの電源を切り、電源コードを電源コンセントから抜 いてから行ってください。
	- コンピューターやモニターの外側、およびキーボードの表面が汚れたら、水で軽く湿らせた 柔らかい布で汚れを落とした後、糸くずの出ない柔かい布で拭いて乾かしてください。洗剤 などを使用すると、変色や変質の原因となります。
	- コンピューターの通気孔やモニター上部の通気孔は、ときどき掃除してください。糸くずや ほこりなどの異物によって通気孔がふさがれると、内部への通気が悪くなり、故障の原因と なります。

### <span id="page-30-0"></span>**運搬時の注意**

コンピューターを運搬する場合は、以下のことを守ってください。

**1.** ハードディスク ドライブのファイルを外付け記憶装置にバックアップします。バックアップを とったメディアは、保管中または運搬中に、電気や磁気の影響を受けないように注意します。

**注記:**ハードディスク ドライブは、システムの電源が切れると自動的にロックされます。

- **2.** すべてのリムーバブル メディアを取り出して保管します。
- **3.** コンピューターと外部装置の電源を切ります。
- **4.** 電源コンセントから電源コードを抜き取り、次にコンピューターからも抜き取ります。
- **5.** 外付けデバイスの電源コードを電源コンセントから抜いてから、外付けデバイスからも抜き取り ます。
- **注記:**すべてのスロットに保護用部材がしっかりとはめ込まれていることを確認します。
- **6.** お買い上げのときにコンピューターが入っていた箱か、同等の箱に保護材を十分に詰め、コン ピューターとキーボードやマウスなどの外部システム装置を入れて梱包します。

## <span id="page-31-0"></span>**C ユーザー サポート**

HP は、単体で、または適切な補助ツールや支援技術と組み合わせることにより、お身体の不自由な方 にもお使いいただけるような製品やサービスを設計、製造、販売しています。

### **サポートされている支援技術**

HP 製品は、さまざまなオペレーティング システム支援技術に対応しており、また、その他の支援技 術と組み合わせて機能するようにも設定できます。支援機能に関してより詳しい情報を確認するに は、お使いのデバイスの検索機能を使用してください。

**注記:**特定の支援技術製品について詳しくは、その製品のサポート窓口にお問い合わせください。

### **HP のサポート窓口へのお問い合わせ**

このユーザー ガイドで提供されている情報で問題に対処できない場合は、以下の Web サイト、また は日本向けの日本語モデル製品に付属の『サービスおよびサポートを受けるには』に記載されている HP のサポート窓口にお問い合わせください。日本でのサポートについては、[http://www.hp.com/jp/](http://www.hp.com/jp/contact/) [contact/](http://www.hp.com/jp/contact/) を参照してください。日本以外の国や地域でのサポートについては、[http://welcome.hp.com/](http://welcome.hp.com/country/us/en/wwcontact_us.html) [country/us/en/wwcontact\\_us.html](http://welcome.hp.com/country/us/en/wwcontact_us.html) (英語サイト)から該当する国や地域、または言語を選択してくださ い。

# <span id="page-32-0"></span>**索引**

#### **H**

HP クイック リリース [20](#page-25-0)

#### **あ**

アクセス パネル 取り付け [7](#page-12-0) 取り外し [6](#page-11-0)

#### **う**

運搬時の注意 [25](#page-30-0)

#### **く**

クイック リリース [20](#page-25-0)

#### **こ**

コンピューター操作のガイドライ ン [24](#page-29-0) コンピューターの取り付け [20](#page-25-0)

#### **し**

シリアル番号の記載位置 [3](#page-8-0) **す**

推奨されている取り付け方法 [22](#page-27-0)

#### **せ**

静電気対策、損傷の防止 [23](#page-28-0) 製品識別番号の記載位置 [3](#page-8-0) セキュリティ 南京錠 [19](#page-24-0) ロック ケーブル [19](#page-24-0)

#### **た**

縦置きへの変更 [8](#page-13-0)

#### **つ**

通気のガイドライン [24](#page-29-0)

#### **て**

電源コードの接続 [5](#page-10-0) 電池 交換 [16](#page-21-0)

#### **と** 取り付け ガイドライン [4](#page-9-0) コンピューターのアクセス パ ネル [7](#page-12-0) 電池 [16](#page-21-0) ハードディスク ドライブ [9](#page-14-0) 背面コネクタ カバー [18](#page-23-0) メモリ [12](#page-17-0) 取り付け方法 壁掛け [22](#page-27-0) 机の下 [22](#page-27-0) モニターの背面 [22](#page-27-0) 取り外し コンピューターのアクセス パ ネル [6](#page-11-0) 電池 [16](#page-21-0) ハードディスク ドライブ [9](#page-14-0)

**は** ハードディスク ドライブ 取り付け [9](#page-14-0) 取り外し [9](#page-14-0)

#### **ふ**

フロント パネルの各部 [2](#page-7-0)

#### **め**

メモリ 仕様 [12](#page-17-0) ソケットへの取り付け [13](#page-18-0) 取り付け [12](#page-17-0)

#### **ゆ**

ユーザー サポート [26](#page-31-0)

#### **り**

リア パネルの各部 [2](#page-7-0)

#### **ろ**

ロック 南京錠 [19](#page-24-0) ロック ケーブル [19](#page-24-0)